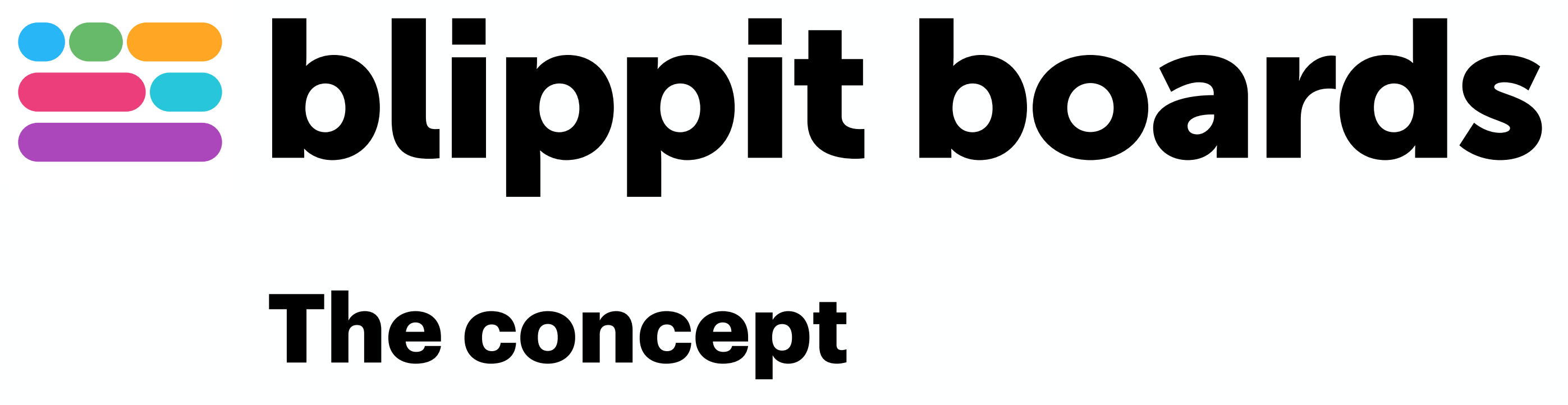

#### blippitboards.com

bit.ly/blippitknowhow

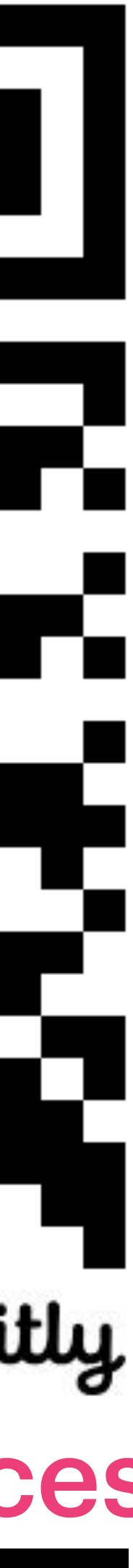

# [For online help & resources](https://bit.ly/blippitknowhow)

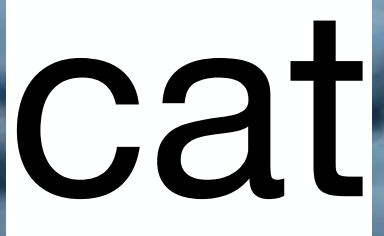

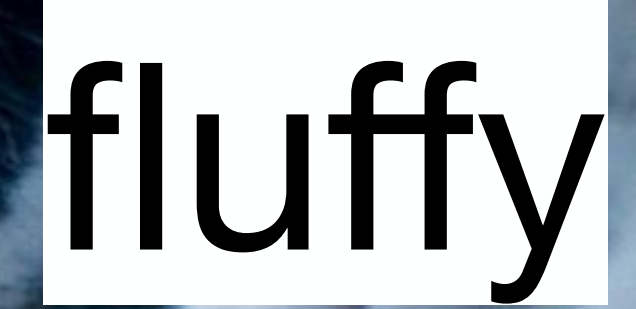

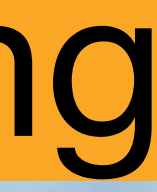

#### Tagging information helps us find almost everything

## kitten Sammente

#### carnivore et mammal

### flower

#### **Box blippit boards**

### pet

#### A bit like hashtags

#### #oddsocksday #antibullyingweek2023

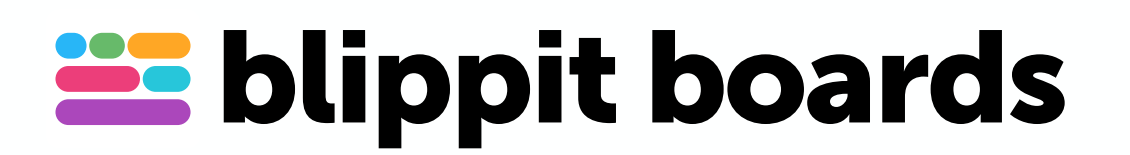

Today we all wore odd socks to support @ABAonline and show that we celebrate individuality and promote kindness, tolerance and diversity! #OddSocksDay #AntiBullyingWeek2023

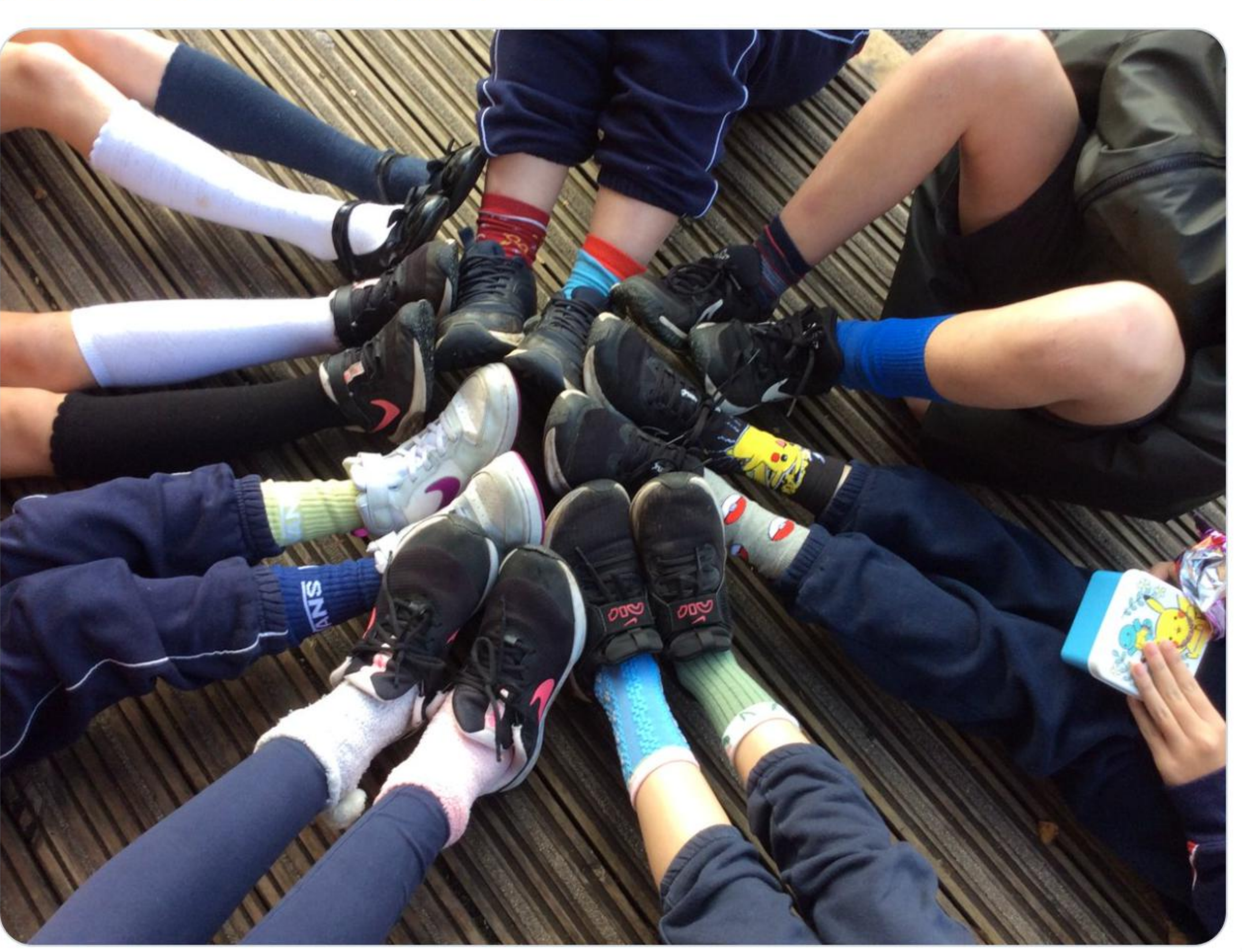

#### Blippit comes with ready-made tags for teachers to add to examples of work captured with the app

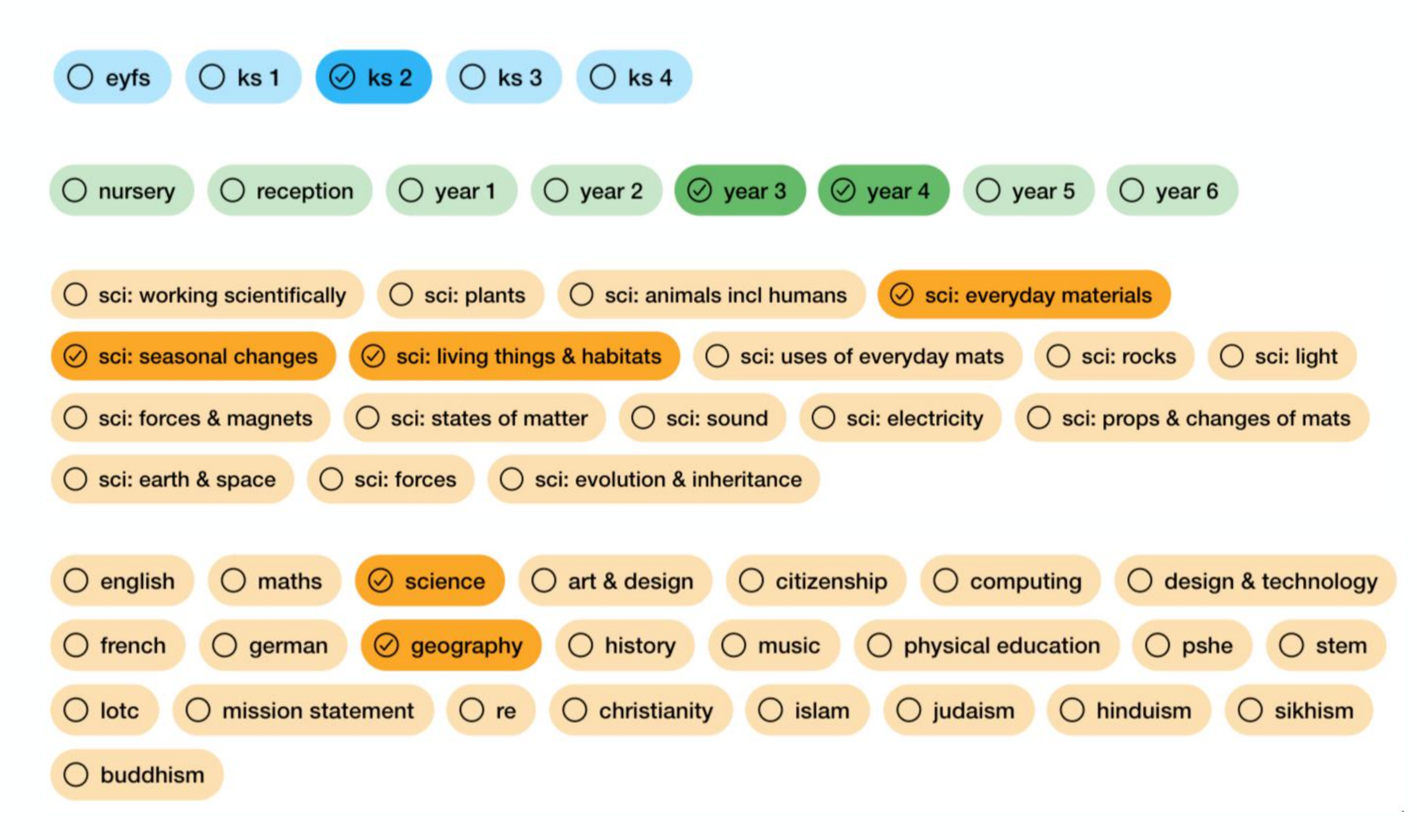

**Explore in the boards** 

![](_page_3_Picture_3.jpeg)

![](_page_3_Picture_4.jpeg)

# Filter the

![](_page_4_Picture_7.jpeg)

Get Reports See Charts Filter the timeline &

![](_page_4_Picture_4.jpeg)

![](_page_4_Picture_5.jpeg)

#### You use the dashboard to

#### You use the app to

#### timeline & Add boards Tag boards

![](_page_4_Figure_8.jpeg)

![](_page_4_Picture_9.jpeg)

#### Blippit's tags help everyone to…

![](_page_5_Picture_47.jpeg)

\*Use the web dashboard at [boards.blippit.app](https://boards.blippit.app)

#### Get custom reports & charts\*

![](_page_5_Picture_7.jpeg)

(Google Chrome on laptop or Safari on iPad)

#### Filter & find work instantly

![](_page_5_Figure_3.jpeg)

![](_page_5_Picture_4.jpeg)

![](_page_5_Figure_5.jpeg)

- 1. Register the school at
	- boards.blippit.app/sign-up
- 2. Whoever registers the school can add other users and email invites are sent out with a link to confirm.
- 3. Click forgotten password if an email link expires.

![](_page_6_Picture_5.jpeg)

#### Log in

# bit.ly/blippitknowhow For online help & resources

![](_page_6_Picture_9.jpeg)